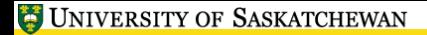

<span id="page-0-0"></span> $\ln k$ 

## **LATEX, A Short Course** Creating Presentations with Beamer

Mark G. Eramian

The University of Saskatchewan

January 31, 2017

## **Creating Presentations**

- There is an excellent document class for LATFX for creating presentations.
- This class is called beamer.
- **•** Beamer is included in some LAT<sub>F</sub>X distributions. For others you have to download and install it yourself.
- The slides for this workshop were created Beamer and a customized Beamer theme.

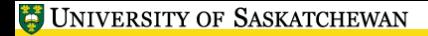

**• The basic format of a Beamer document is as follows:** 

```
\ documentclass { beamer }
\ title [ Short Title ]{ Long Title }
\ subtitle {...} % Optional
\author {...}
\ institute {...} % Optional , I think
\ begin { document }
\ begin { frame }
\ titlepage
\ end { frame }
% Slides go here
\ end { document }
```
• Your file workfiles/beamer example.tex contains a more complete example.

- A single slide is typeset in a frame environment.
- You can put any valid LATFX commands within a frame environment. Just remember you are constrained a bit by the large font size.
- Typical slide with a few bullet points:

```
\ begin { frame }
\ frametitle { Title of Slide }
\ begin { itemize }
\ item Point 1
\ item Point 2
\ item Point 3
\end{ itemize }
\end{ frame }
```
信服区

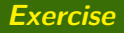

- Open your workfiles/beamer example.tex.
- Fill in the author/title information in the preamble.
- **•** Experiment by making a slide or two.
- Create a PDF output file using pdflatex and view it.
- Note in the example that sectioning commands are used.
- You can break a presentation into sections just as you would a normal document.
- This allows Beamer to display the current section of the talk at the top of each slide, and allows auto-generation of a table of contents for the presentation.

有耳豆

- If you don't like the default slide style, you can change it by altering the default Beamer theme.
- Try adding the following to the preamble of beamer\_example.tex:

```
\mode<presentation>{
\usetheme{Warsaw}
```

```
}
```
- You can do an enormous amount of customization to slide styles.
- The Beamer manual is about 280 pages, most of which is devoted to customization of the look and feel of slides.
- Try adding the following to the command:

\definecolor{uofsgreen}{rgb}{.125,.5,.25} \usecolortheme[named=uofsgreen]{structure}

## **Beamer Features**

- <span id="page-8-0"></span>**•** Overlays
- "Article" and "Notes" mode.
- Change appearance of different parts of the presentation easily.
- Maintains the hierarchical document structure.
- Comes standard with most modern LATFX installs.
- Location of beamer user guide: [http://www.ctan.org/tex-archive/macros/latex/](http://www.ctan.org/tex-archive/macros/latex/contrib/beamer/doc/beameruserguide.pdf) [contrib/beamer/doc/beameruserguide.pdf](http://www.ctan.org/tex-archive/macros/latex/contrib/beamer/doc/beameruserguide.pdf)